## **TextBooks:**

You can purchase your textbook at the Laney Bookstore located in the Student Center Basement or through the online bookstore.

https://www.bkstr.com/laneystore/home

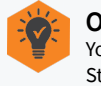

#### **Online Classes:**

You will need to log into the Student Portal using your Student email and password to access your online classes in Canvas.

Your classes should appear in Canvas within 24-48 hours.

# Student Services:

#### Laney Admissions & Records Ofice:

Building A-109 Phone: (510) 464-3101 Email: Laneyadmissions@peralta.edu Website: Laney.edu/admission\_records/

#### Laney Welcome Center:

Building A-101 Phone: (510) 464-3540 Email: Laneywelcomecenter@peralta.edu Website: Laney.edu/welcome\_center/

#### Laney Financial Aid Ofice:

Building A-201 Phone: (510) 464-3414 Email: Laneyfinancialaid@peralta.edu Website: Laney.edu/financial\_aid/

#### Laney Counseling

Tower Building, 3rd Floor Phone: (510) 464-3326 Website: https://laney.edu/counseling/

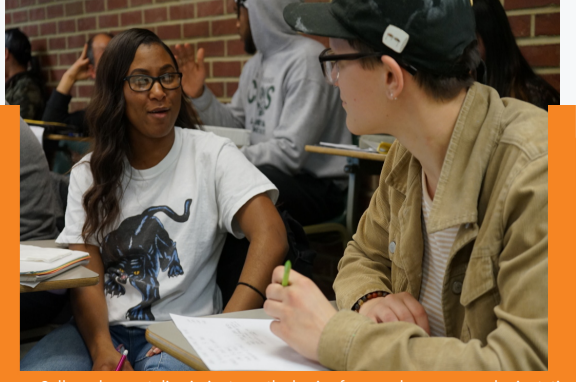

Laney College does not discriminate on the basis of race, color, sex, sexual orientation, gender identity, pregnancy, marital status, religion, disability, age, national or ethnic origin, veteran status, or genetic information. This nondiscrimination policy covers admission, access, and treatment in College programs and activities.

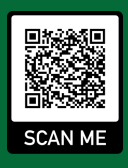

## See Helpful Enrollment How-to Videos

Laney.edu/welcome\_center/the-welcome-center/ enrollment-how-to-videos/

# **Enrollment Tech Support**

# **Can't Access Your Openccc Account?**

For Account Recovery & CCCApply Issues Recovery& Phone: (877) 247-4836 Email: support@openccc.net TTY Phone Number (for the Hearing Impaired Only): (877) 836-9332 **Email: Email: Canvalue Specify Access**<br> **Email: support@openccc.net**<br> **Email: support@openccc.net**<br> **ETY Phone Number (for the Hearing Impaired Only): (877) 336-9332<br>
<b>Never Received Your Peralta**<br> **Student ID & Password?** 

## **Never Received Your Peralta Student ID & Password?**

Email: Laneyadmissions@peralta.edu or visit Email: the Laney A&R Office and provide them with your application confirmation number. your application confirmationnumber. **Never Received Your Peralta<br>Student ID & Password?**<br>Email: Laneyadmissions@peralta.edu or vi<br>the Laney A&R Office and provide them wit<br>your application confirmation number.<br>**Can't Access Your Campus Solution:**<br>Fmail: admi

### **Can't Access Your Campus Solutions?**

Email: admissions@peralta.edu Include your name and student ID number

## **Can't Access Your Student Portal?**

Email: helpdesk@cc.peralta.edu Email: helpdesk@cc.peralta.edu Include your name and student ID number Email: admissions@peralta.edu<br>Include your name and student ID number<br>**Can't Access Your Student Portal?**<br>Email: helpdesk@cc.peralta.edu<br>Include your name and student ID number

### **Can't Link into Canvas from the Portal?**

Email: canvas@peralta.edu Include your name and student ID number Call: (844) 592-2199

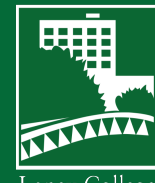

Laney College

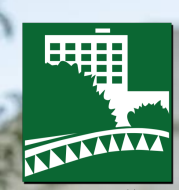

**Laney College** 

# iEnroll@Laney Steps for Student Success

**Can't Access Your Student Portal?**<br>
Email: helpdesk@cc.peralta.edu<br>
Include your name and student ID number<br>
Can't Link into Canvas from the Portal?<br>
Can't Link into Canvas from the Portal?<br> **New Student:** through CCCApply if you are a new or returning student.

## New Student:

You are applying to college for the first time.

# Returning Student:

You were previously enrolled at a Peralta College, but have not enrolled in a class in the last two main semesters. two main semesters. the first time.<br>**Returning Student:**<br>You were previously enrolled a<br>a Peralta College, but have not<br>enrolled in a class in the last

# iEnroll@Laney: Steps for Student Success

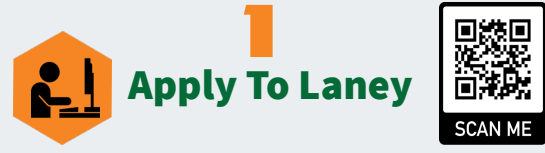

- Go to https://laney.edu/enroll/ and select the new or returning tile
- Click apply to Laney College to create an account (Log into your CCCApply Account if you already have one)
- Click the Start New Application button to Complete and submit a new Laney application for the semester you intend to enroll
- You will immediately receive an 8-digit confirmation number that starts with the number 2 (Save the confirmation number)
- You will be emailed your 8-digit Peralta Student ID number, password and student email within 24-48 hours after application submission
- A returning student will receive a Welcome Back email and their already established Student ID number

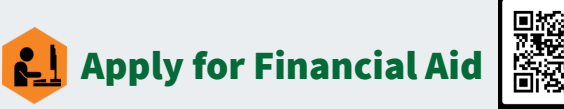

#### Laney's school code is 001266

- Go to Laney.edu/financial\_aid for information on applying for Financial Aid
- Or, fill-out your FAFSA directly at Fafsa.gov
- AB540 Dreamers can complete the California Dream Act Application at dream.csac.ca.gov

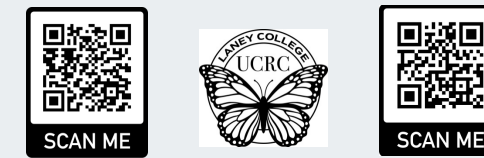

Dream Act Application [Undocumented](https://Laney.edu/AB540) Student Support

**SCAN MI** 

### UNDOCUMENTED STUDENTS SUPPORT

Non-US citizens and/or non-residents may be eligible for in-state tuition as well as some financial aid through the [California](https://Laney.edu/AB540) Dream Act.

- Complete the Online **Orientation** 1 2
	- Go to studentpathway.com/peralta/laney
	- English for Speakers of Other Languages (ESOL) students can complete the ESOL orientation and

## Guided Self-Placement at Laney.edu/esl/

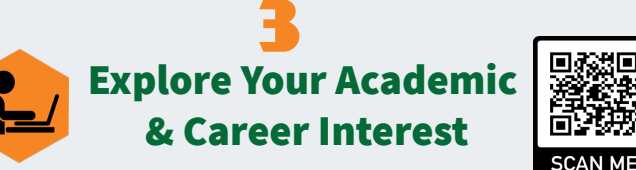

*Use these FUN & FREE resources to explore majors and careers that match your interest!*

**Example 2** Take the California Career Zone Interest Profiler: https://www.cacareerzone.org/ip/

(Signup for a free account to save your results and career matches)

Uisit Roadtrip Nation and take the 3-question Roadmap Quiz: https://roadtripnation.com/roadmap

(Signup for a free account to save your results and career matches)

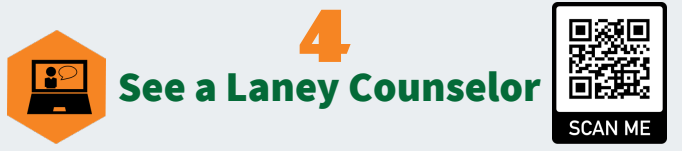

See a counselor to complete your Educational Plan and get English, Math, Chemistry and other prerequisite classes cleared.

If available, have a copy of your high school or college transcripts.

#### Schedule an Appointment: Online: Laney.edu/counseling Phone: (510) 464-3152

Walk-in: Check online for the most up-to-date drop-in hours. Counseling is located on the 3rd floor of the Tower Building.

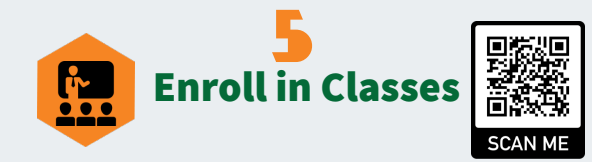

Once you have completed Orientation, Academic & Career Interest, and have created an Educational Plan, you are ready to enroll in your classes.

- Go to sa.peralta.edu
- Log into Campus Solutions using your student ID number & password
- Go to the Manage Classes tile to search and register for your classes
	- \* You can go to the Welcome Center (Building A-101) for assistance. Or, enroll directly at the Laney A&R Office, (Building A-109). You will need to provide your photo ID and the 5-digit class code for the classes you want to enroll.

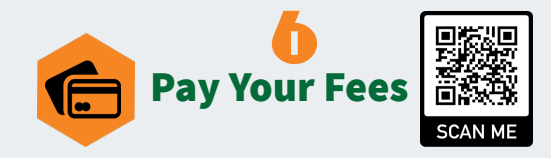

- Pay at the Cashier's Office (Building A-201)
- Or, go to the Financial Account tile in Campus Solutions to pay your fees
	- \* Please note that to avoid your classes from being dropped, pay tuition within two weeks before the semester starts.

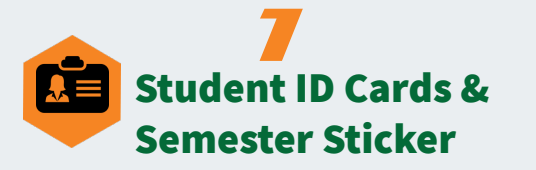

• Bring a valid picture ID and your current class schedule as proof of enrollment to the Welcome Center to get your student ID card.

\* To learn more, visit Laney.edu/AB540